### What Can I do Here?

- Create a form within a content page
- View the responses you've received
- Export information and reports
- Manage responses to form inquiries

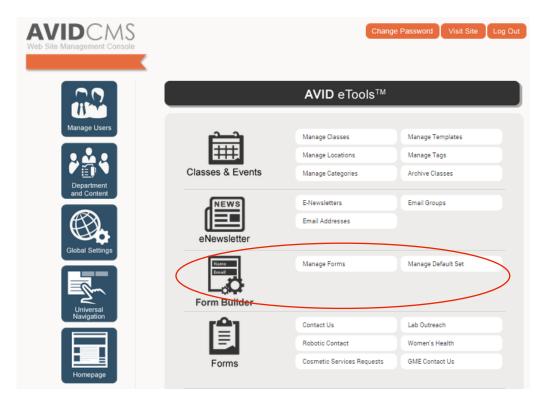

## Building a new form

- Clicking "manage forms" on the main dashboard will bring you to this view
- View all current forms
- Click the orange "Create New" button
   to begin a new form

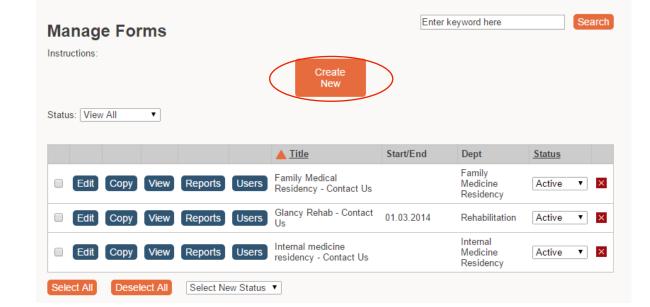

Pro-tip: Love someone's form? Don't re-invent the wheel. Hit "copy" next to the form you love to save time.

### Building a new form

- Complete Title, Description
- Click the Create Content Page. Two new options appear. Select a department. Then select a Layout Template, you must choose a layout with with Form Builder option: Main Content Page, Hospital Subsite, Service Line Content, Content Full Page or Careers Content Page with Form Builder
- Click "Secure Form" and "Captcha" for all forms
- Click "Save and Continue"

#### Form Edit

| Title:             |         |                     |       |              |          |
|--------------------|---------|---------------------|-------|--------------|----------|
| Description:       |         |                     |       |              | 1.       |
| Create Content     | Page: 🗌 |                     |       |              |          |
| Dates:             | Start:  |                     | End   |              |          |
| Layout<br>Columns: | 2 colum | ns 🛊                |       |              |          |
|                    |         |                     |       | Secure Form? | Captcha? |
|                    |         |                     |       | Save and Co  | ontinue  |
|                    |         |                     |       |              |          |
| Create Content     | Page:   | <ul><li>✓</li></ul> |       |              |          |
| Department:        |         | Please Sele         | ect 🔇 |              |          |
| Layout Templa      | te:     | Please Sele         | ect   |              | ٥        |
|                    |         |                     |       |              |          |

## Setting Up Email Info

- Check the Email Info box
- Select "Edit" to bring up the Email Information form.
- Enter email address(es), separated by commas
- Select Form Field from Addresses
- Subject: Enter the title of the form (web form)
- Select the "Include user input" box if you want the information emailed to the recipients
- Select "Apply" to save

| Title:           | Test                    |                                    | Created By: avidampm                                                                                                    |
|------------------|-------------------------|------------------------------------|----------------------------------------------------------------------------------------------------|
| Description:     | Test                    |                                    | Last Modified: 09/04/2018 02:40 PM                                                                                                    |
|                  |                         |                                    | Approved By:                                                                                                    |
|                  |                         |                                    | Last Approved:                                                                                                    |
| Content Page Id: | /ContentPage.aspx?nd=-1 |                                    | Select Page Status:   Draft  Active  Archived                                                                                                    |
| Dates:           | Start:                  | End:                               |                                                                                                    |
| Layout Columns:  | 2 columns \$            | End.                               |                                                                                                    |
| Layout Columns.  |                         |                                    |                                                                                                    |
| Email Info: 🛛    | Edit                    | Email Info                         | ormation                                                                                                    |
|                  |                         | Notification a                     | admin email(s)                                                                                                    |
|                  |                         | Recipients:                        | mmc-community-health-staff@mhc.net                                                                                                    |
|                  |                         |                                    | (Separate emails with commas. Leave blank if notification not needed.)                                                                                              |
|                  |                         | Form field used<br>for FROM        | Select Form Field as From Address Nominee Information                                                                                                    |
|                  |                         | address in                         | Name (individual or organization)                                                                                                    |
|                  |                         | email:                             | Primary Contact<br>Address                                                                                                    |
|                  |                         |                                    | (If not selected, default from address is used.)                                                                                                    |
|                  |                         | Subject:                           | Community Health Hero Nomination Form (Web Form)                                                                                                    |
|                  |                         | Include user                       |                                                                                                    |
|                  |                         | input:                             | Please Note: For HIPAA compliance, online submissions or email notifications should NOT include                                                                     |
|                  |                         |                                    | any personal or protected health information (PHI) that relates or references any past, present or<br>future physical or mental health condition of any individual. |
|                  |                         | Dealer Freed                       | luture physical or mental nearth condition of any individual.                                                                                                    |
|                  |                         | Reply Email                        |                                                                                                    |
|                  |                         | Form field used<br>form TO address | Select Form Field to Send Reply Email Nominee Information                                                                                                    |
|                  |                         | in email:                          | Name (individual or organization)<br>Primary Contact                                                                                                    |
|                  |                         |                                    | Address                                                                                                    |
|                  |                         |                                    | (If not selected, reply email will not be sent.)                                                                                                    |
|                  |                         | From email<br>address:             |                                                                                                    |
|                  |                         | Subject:                           |                                                                                                    |
|                  |                         | Message:                           |                                                                                                    |
|                  |                         |                                    |                                                                                                    |
|                  |                         |                                    |                                                                                                    |
|                  |                         |                                    |                                                                                                    |

Form Edit

#### Setting Up Thank You Page Content

- Selecting this option will create a thank you page that will appear after the form is submitted.
- Check the Thank You Page Content box
- Select "Edit" to bring up the Thank you content page
- Type in the Thank you page message and click "Apply" to save

#### Form Edit

| Title:<br>Description:    | Test                    |                       |                  | Created<br>Last Mo  | -       | avidampm<br>09/04/2018 02:40 PM |
|---------------------------|-------------------------|-----------------------|------------------|---------------------|---------|---------------------------------|
| Decemption                | lest                    |                       |                  | Approve<br>Last App | -       |                                 |
| Content Page Id:          | /ContentPage.aspx?nd=-1 | 1                     | Select Page      | Status:             | 🔵 Draft | Active Archived                 |
| Dates:<br>Layout Columns: | Start: 2 columns \$     | End:                  |                  |                     |         |                                 |
| Email Info: 🗆             | Edit                    | Thank You Page Conten | t: 🗆 <u>Edit</u> | )                   | Cu      | stom Style: □ <u>Edit</u>       |

#### Thank you content:

| Source 🕞 🖹         | x 6 G  | († (Q) + | ~ > Q   | ba ⊫ | ABC - | В | ΙL | <u>j</u> s | ×₂  | ײ | <u></u> <i>T</i> <sub>×</sub> |
|--------------------|--------|----------|---------|------|-------|---|----|------------|-----|---|-------------------------------|
| ]≣ :≣   = = =   99 | 9X 🖹 🖻 | t 1 8    | •¶ ¶• ≣ | £- @ | R 🍋   |   |    | Ω          | ) = | ٢ |                               |
| Format 🕞 🕄 🗐       |        |          |         |      |       |   |    |            |     |   |                               |

Thank you for nominating a Community Health Hero. Our Community Health Committee will review all nominations and select the award recipients that best meet the criteria listed above.

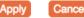

#### Form Builder Ribbon

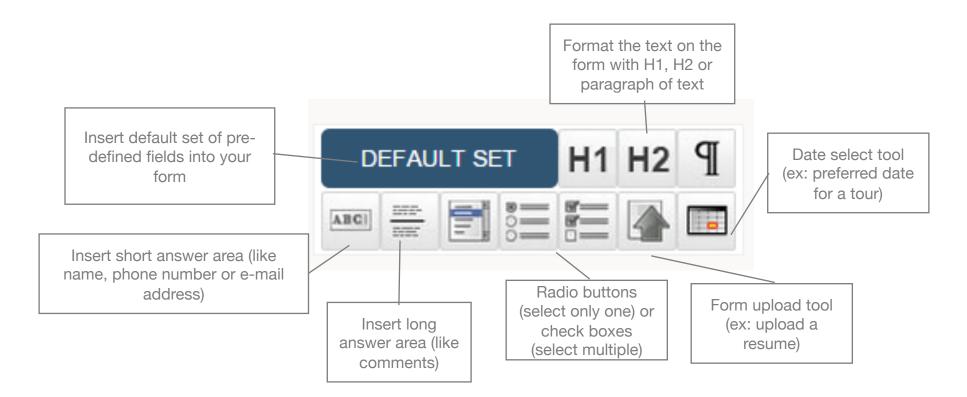

#### Default Set & Reordering Fields

- If you select "Default Set", these 9 fields will populate.
- If you want to reorder the display of the fields, you can use the orange up and down buttons or select the item and change the number under Order

#### **Form Fields**

To insert a form field, click a Form Field Type from the field types task bar to the right. To edit an existing form field, click an existing form field row below.

| 1 | V | × | Text Box | First Name *          |            |                             |
|---|---|---|----------|-----------------------|------------|-----------------------------|
| 2 | ¥ | × | Text Box | Last Name *           |            |                             |
| 3 | ¥ | × | Text Box | Address 1 *           |            |                             |
| 4 | ¥ | × | Text Box | Address 2 *           |            |                             |
| 5 | ¥ | × | Text Box | City *                |            |                             |
| 6 | ¥ | × | Dropdown | State * Please Select |            |                             |
| 7 | ¥ | × | Text Box | Zip *                 |            |                             |
| 8 | ¥ | × | Text Box | Email *               |            |                             |
| 9 |   | × | Text Box | Phone Number *        | Text Box O | ptions                      |
|   |   |   |          |                       | Order:     | 1                           |
|   |   |   |          |                       |            | Leave blank to place at end |
|   |   |   |          |                       | Name:      | First Name                  |
|   |   |   |          |                       | Label:     | First Name                  |

### Building a new form

- Insert Name (what you will see) and Label (what the user will see)
- Is the user required to answer?
- For dropdowns, buttons and check boxes: add answer options one at a time.
  - Be sure to hit "add" after each option
  - Be sure to hit "apply" when you are done

| Radio Butto   | ons Options                 |
|---------------|-----------------------------|
| Order:        |                             |
|               | Leave blank to place at end |
| Name:         |                             |
| Label:        |                             |
| Required:     | ◯ Yes ◉ No                  |
| Size/Columns: |                             |
| CSS Class:    |                             |
| Options       |                             |
|               | Add                         |
|               |                             |
| Ap            | oply Cancel                 |

Pro-tip: Need to add a new question in the middle of the form? No problem! The items will re-number themselves to accommodate your new item.

### Other form fields

- Text Area
  - Max Length select between 200 and 500 depending on the length of the answer
  - Size: 10 rows
- Radio or Checkboxes
  - CSS: add "radio-section"
- Dropdown state listing
  - CSS: "drop-select-three" and Options: "States"

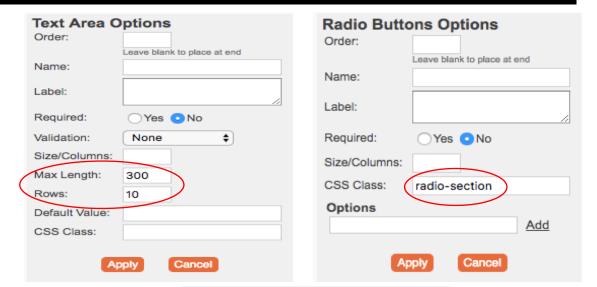

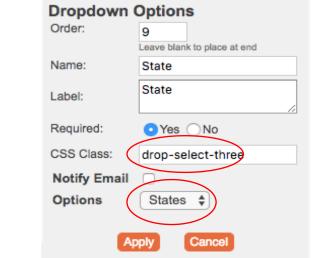

### Accessing form data

- On the forms list, select "Reports" from the form you want to retrieve data
- View the form details or export the information into a xls spreadsheet by selecting "Export"
- To export all the information, select Export All at the top of the page
- Once viewed, you can change the status from "New" to "Archive"

|      |      |      |         |       | A Title                                                       | Start/End | Dept                        | Status |   |
|------|------|------|---------|-------|---------------------------------------------------------------|-----------|-----------------------------|--------|---|
| Edit | Сору | View | Reports | Users | Ask a Clinical Question<br>(Knowledge Management<br>Services) |           | Clinical<br>Resources       | Active | × |
| Edit | Сору | View | Reports | Users | Ask the Librarian                                             |           | Community<br>Health Library | Active | × |
| Edit | Сору | View | Reports | Users | Audio Conference                                              |           | Services                    | Active | × |

#### Form Reports: Ask the Librarian

| Status: New              | \$     |         |             | Export All                                                                               |
|--------------------------|--------|---------|-------------|------------------------------------------------------------------------------------------|
| DateCreated              | Status | Details |             | Export Print                                                                             |
| × 8/8/2018<br>8:35:28 AM | New    | View    | Field Label | Field Value                                                                              |
| 6/15/2019                |        |         | Name        | Keri Amlotte TEST                                                                        |
| 9:48:14 AM               | New ᅌ  | View    | Email       | kamlotte@mhc.net                                                                         |
|                          |        |         | Telephone   | 231-392-7169                                                                             |
|                          |        |         | Address 1   | 1105 Sixth St.                                                                           |
|                          |        |         | Address 2   |                                                                                          |
|                          |        |         | City        | Traverse City                                                                            |
|                          |        |         | State       | MI                                                                                       |
|                          |        |         | Subject     | Forms Test                                                                               |
|                          |        |         | Message     | Hi,                                                                                      |
|                          |        |         |             | This is a test of the new forms module. Please forward notification to kamlotte@mhc.net. |
|                          |        |         |             | Thank you.                                                                               |